# **OD** Google<br> **Analytics4 Google Analytics 4**

Getting Prepared for the Sunset of Universal Analytics

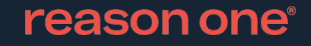

## **Today's agenda**

 $\underline{01}$ Why GA4?

02 Key differences in data collection

03 Building reports in GA4

04 Implementation: a hybrid approach

05 Roadmap to July 2023

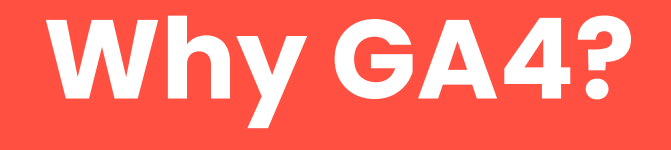

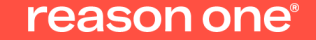

#### **GA4 IS HERE**

**What's it all about? Privacy laws and cookies.** 

### **Less cookies, more machines.**

- » Privacy laws requiring consent triggered the need for reduced reliance on cookies.
- » GA4 relies less on cookies to record events across platforms/devices.
- » Introduction of machine learning makes GA4 more stable to industry changes
- » Built to scale and grow in the future

#### reason one

## **5 Benefits of Machine Learning**

- » Fill in data gaps
- » Automated insights
- » Detect anomalies
- » Generate predictions
- » See trends

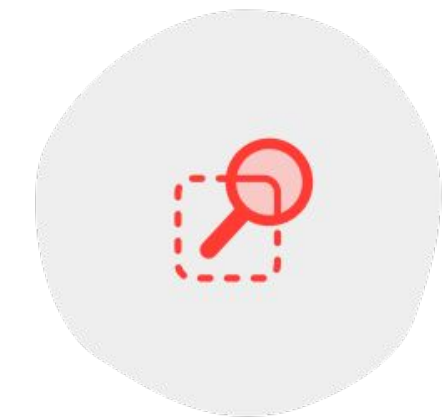

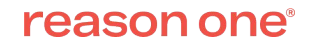

### **Benefits of Google Analytics 4**

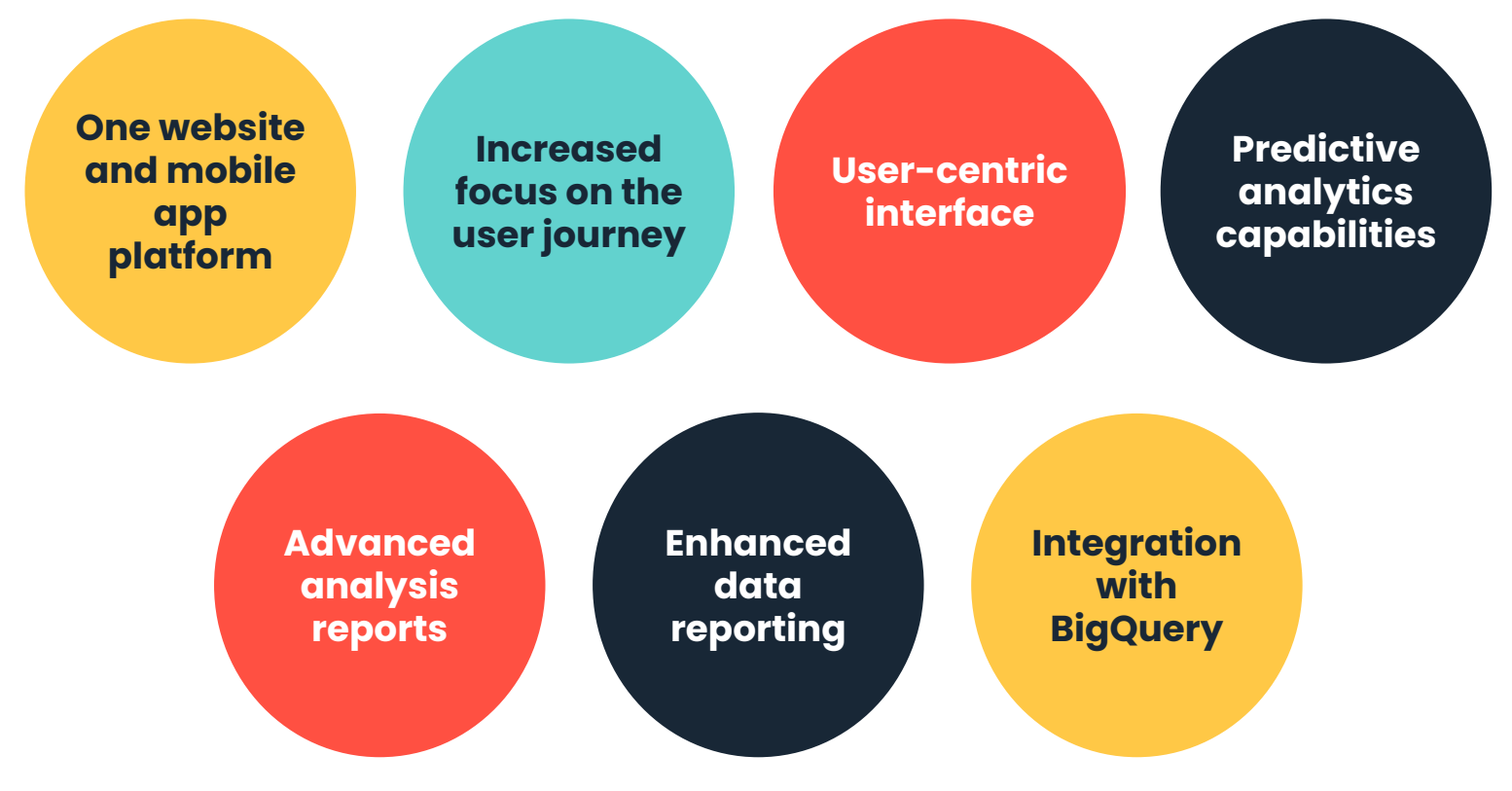

## **Key differences in data collection**

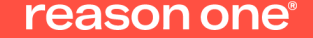

## **Goodbye pageviews and sessions**

## **Hello events and parameters**

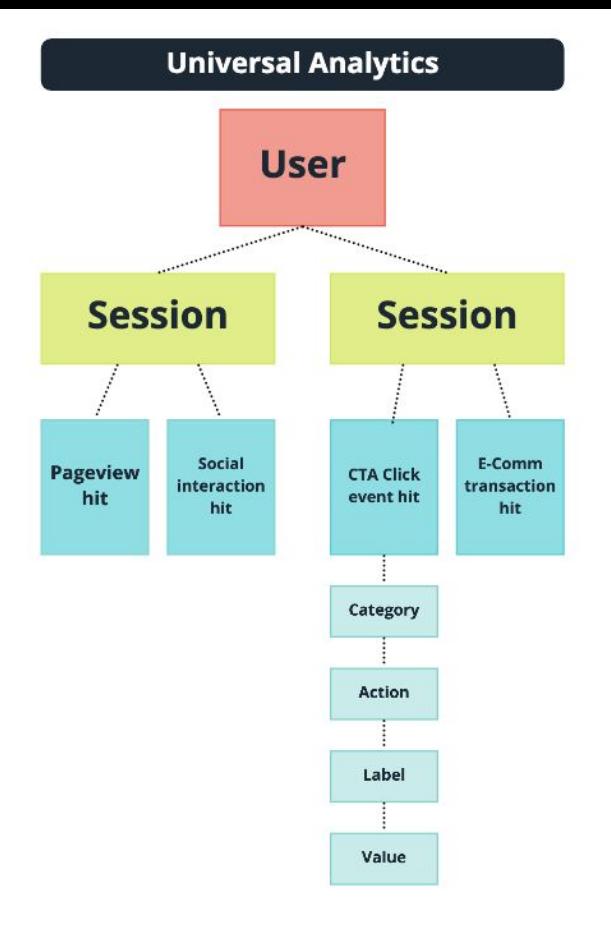

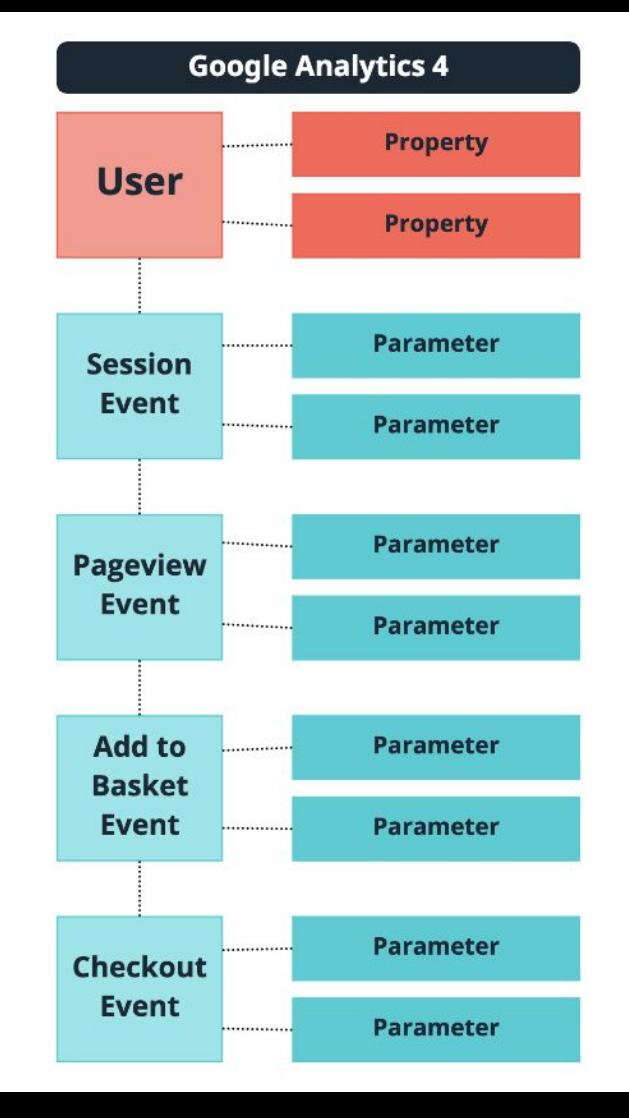

- » In Universal Analytics, a user can have multiple sessions and pageviews. In GA4, a session and pageview are distinct events. This allows you to track the user journey more effectively.
- » Properties describe user attributes. Property examples: language, location
- » Parameters describe event attributes. Parameter examples: author\_name, page\_title

## **UA vs GA4 data collection: events**

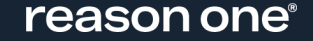

## **Granular event names provide greater flexibility**

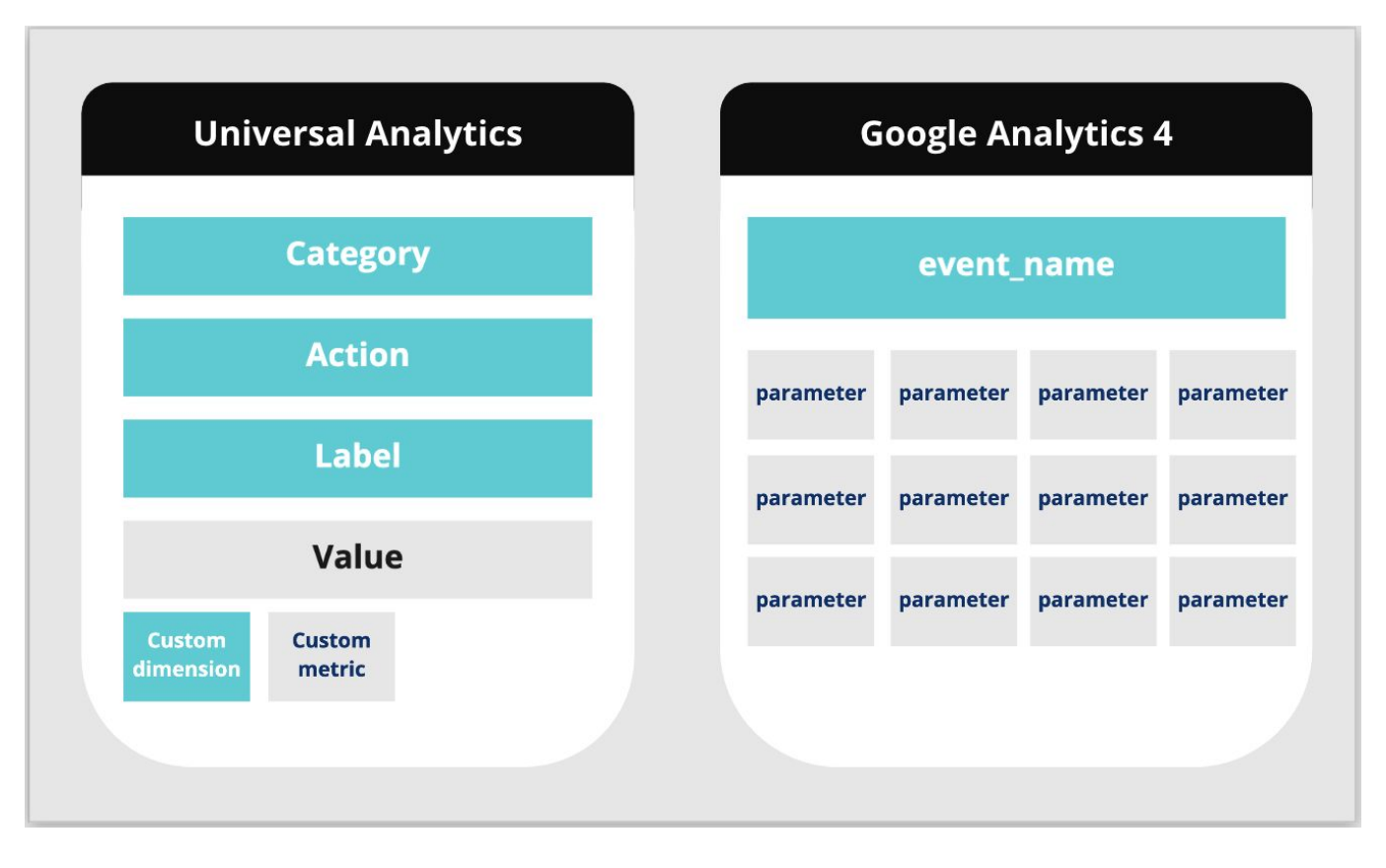

## **4 categories of events in GA4**

- » Automatically collected events
- » Enhanced measurement events
- » Recommended events
- » Custom events

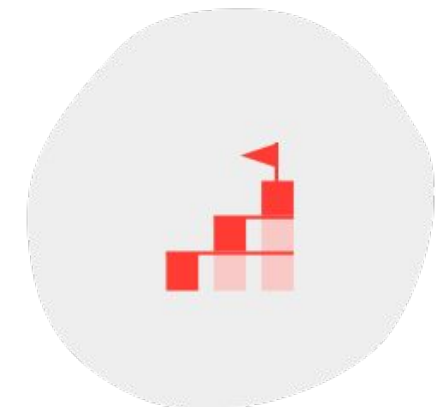

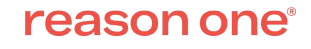

## **Automatically collected events**

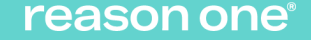

### **Automatically collected events**

3 website events are automatically collected and recorded within GA:

- **» session\_start**
- **» first\_visit**
- **» user\_engagement**

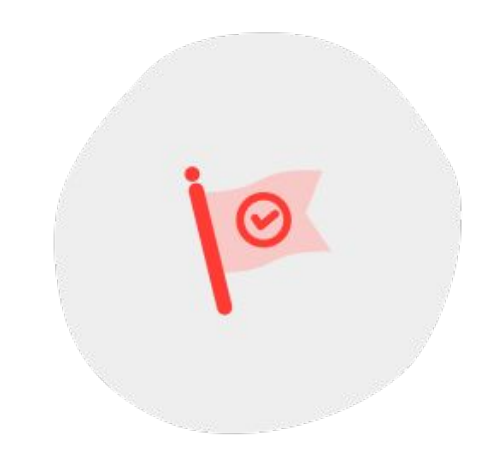

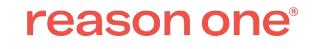

## **Enhanced measurement events**

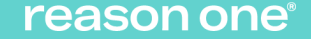

## **What is enhanced measurement in GA4?**

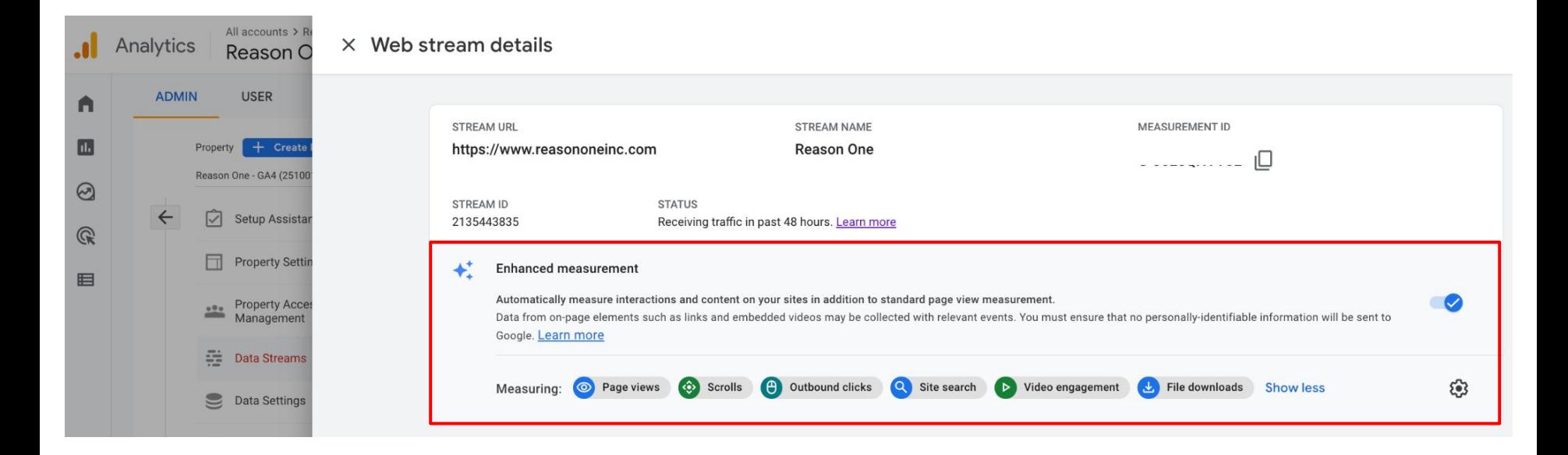

- » Access Enhanced Measurement Events by going to Admin  $\rightarrow$  Data Streams
- » Select your web data stream to view details

#### reason one

**Enhanced measurement events**

- **» page\_view**
- **» scroll**
- **» click**
- **» view\_search\_results**
- **» video\_start, video\_progress, video\_complete**
- **» file\_download**

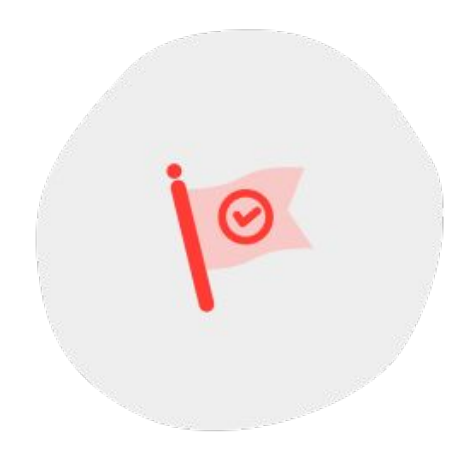

#### reason one

## **Recommended events**

#### **RECOMMENDED EVENTS**

## **Generate more useful reports**

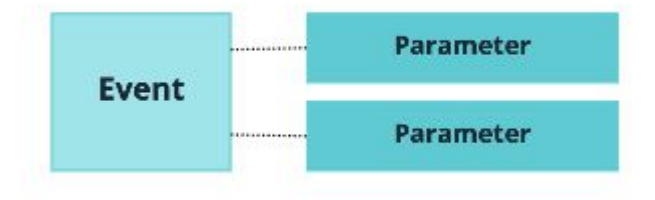

- » Adding recommended events helps you measure additional features and behaviors
- » They require additional context to be meaningful, and should be sent with their prescribed parameters.

#### reason one

WK 12

## **3 categories of recommended events**

- » For all properties
- » For online sales
- » For games

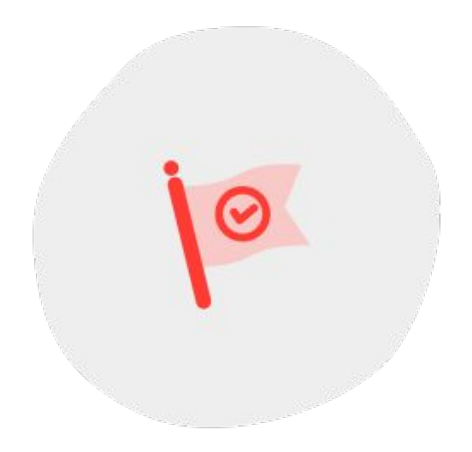

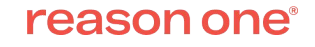

### **Recommended events - for all properties**

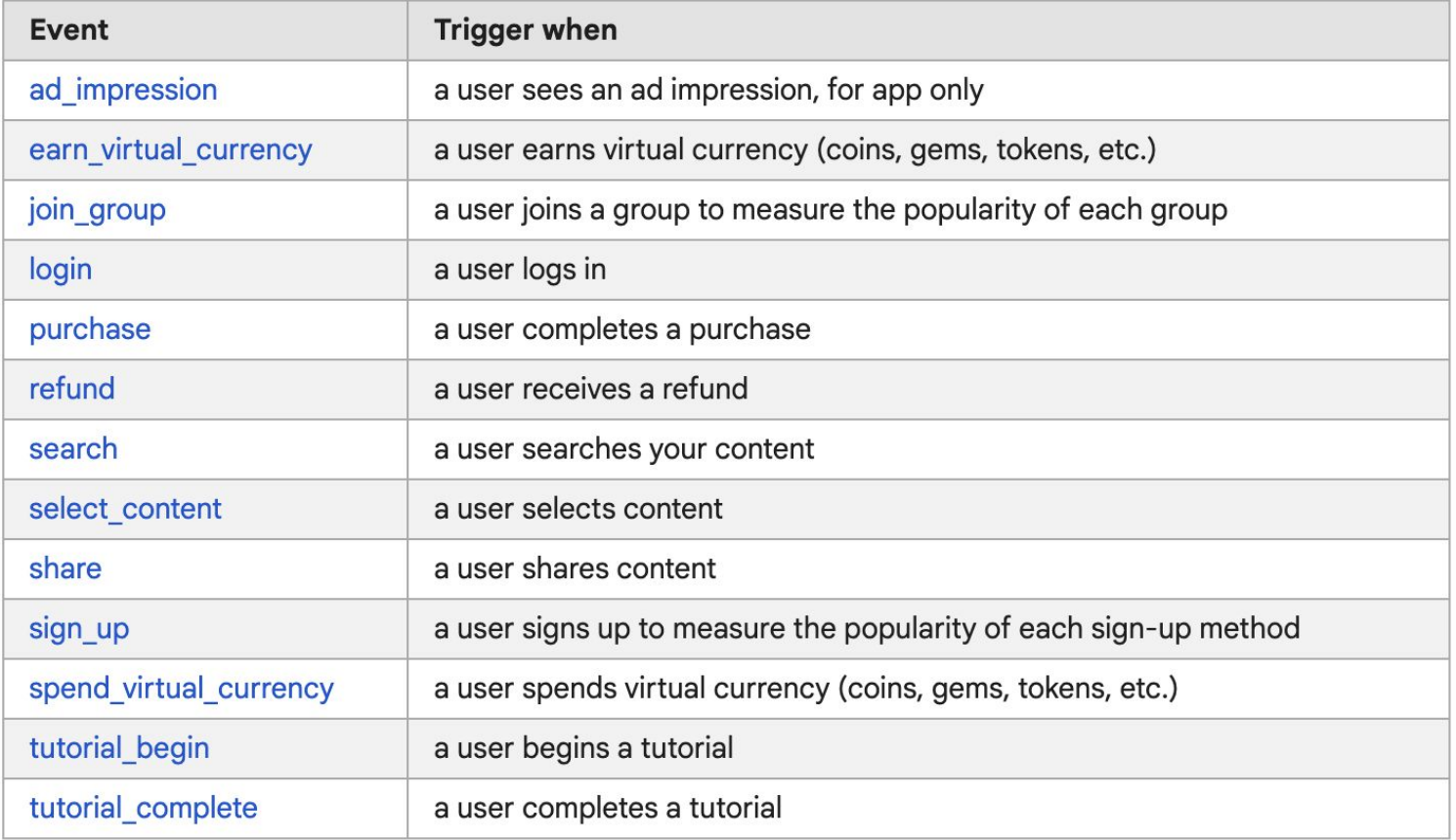

### **Recommended events - for online sales**

![](_page_22_Picture_7.jpeg)

## **Recommended events - for games**

![](_page_23_Picture_7.jpeg)

## **Custom events**

![](_page_24_Picture_1.jpeg)

#### **CUSTOM EVENTS**

## **The bottom of the event decision tree**

![](_page_25_Figure_2.jpeg)

## **Custom events - Step 1: create event**

![](_page_26_Picture_6.jpeg)

![](_page_26_Picture_2.jpeg)

### **Custom events - Step 2: configure and name your event**

![](_page_27_Picture_9.jpeg)

## **UA vs GA4 data collection: conversions**

![](_page_28_Picture_1.jpeg)

**GOALS: A THING OF THE PAST Goals don't exist in GA4. Conversion events do.**

### **In Universal Analytics, a conversion is counted only once per user session.**

» User downloads file two times. This counts as only one event and conversion goal.

**1**

### **In GA4, a conversion can be counted multiple times per user session.**

» User downloads file two times. This counts as two events and conversions.

![](_page_29_Picture_5.jpeg)

reason one

WK 12

## **Marking an event as a conversion**

![](_page_30_Picture_20.jpeg)

- » Navigate to the list of events in your GA4 account
- » Turn on the toggle to mark event as a conversion.

## **Marking an event as a conversion**

![](_page_31_Picture_26.jpeg)

- » Alternatively, navigate to Conversions screen
- » Click 'New Conversion Event'
- » Add the event name that has been created within 'Events'

### **More about GA4 conversions**

- » Limit of 30 conversions
- » Any event can be a conversion
- » Can create conversion events using parameters and other events
- » Defined directly in the reporting interface

![](_page_32_Picture_38.jpeg)

#### reason one

## **Building reports in GA4**

![](_page_33_Picture_1.jpeg)

#### **STANDARD GA4 REPORTS**

- » Lifecycle
	- » Acquisition
	- » Engagement

 $\mathbb{I}$ 

- » Monetization
- » Retention
- » User
	- » Demographics
	- » Tech

![](_page_34_Picture_86.jpeg)

WK 12 |

 $\widehat{\phantom{a}}$ 

## **GA4 custom reports can be created in Data Studio and Explorations**

## **Option 1: Google Data Studio**

![](_page_36_Picture_1.jpeg)

#### **GA4 & DATA STUDIO**

## **You may notice things look a little different**

- » Connect to GA4 as a Property
- » The data schema may seem unfamiliar to you
- » Dimensions and metrics are different
- » *Note:* connecting your GA4 property to Data Studio is still in beta version and is a lab feature

#### reason one

WK 12 |

## **Mapping data to GA4: Universal Analytics - Audiences**

![](_page_38_Picture_7.jpeg)

## **Mapping data to GA4: Universal Analytics - Acquisition**

![](_page_39_Picture_6.jpeg)

![](_page_39_Picture_2.jpeg)

## **Mapping data to GA4: Universal Analytics - Behavior**

![](_page_40_Picture_7.jpeg)

## **Mapping data to GA4: Universal Analytics - Conversions**

![](_page_41_Picture_6.jpeg)

![](_page_41_Picture_2.jpeg)

## **Option 2: GA4 Explorations**

![](_page_42_Picture_1.jpeg)

#### **EXPLORATION REPORTS**

**Templates designed to deliver ad-hoc insights faster**

- » Previously called Analysis Hub, it was an exclusive feature to Analytics 360
- » In GA4, it's a feature of the main menu
- » Report templates are pulled from specialty reports that appear in Universal Analytics
- » By grouping the ad-hoc reporting as a menu item, it streamlines the account menus and makes finding reports less overwhelming and more intuitive

#### reason one

WK 12 |

## **Explorations - Main Dashboard**

![](_page_44_Picture_22.jpeg)

### **Explorations - Free Form Report**

➔ Variables and tab settings appear to the left of the report area.

➔ Variables are segments, dimensions, and metrics that can be applied to reports. .

![](_page_45_Picture_49.jpeg)

## **Explorations - Cohort Exploration Report**

![](_page_46_Picture_13.jpeg)

## **Explorations - Funnel Exploration Report**

![](_page_47_Picture_7.jpeg)

## **Explorations - Segment Overlap Report**

![](_page_48_Figure_1.jpeg)

#### reason one

## **Explorations - Path Exploration Report**

![](_page_49_Figure_1.jpeg)

## **Explorations - User Lifetime Report**

![](_page_50_Picture_7.jpeg)

## **Implementation: a hybrid approach**

![](_page_51_Picture_1.jpeg)

You should **set up a GA4 account** alongside existing Universal Analytics accounts, **giving you time to collect data in GA4** in parallel without losing any data currently held in your other GA accounts.

**HYBRID APPROACH Dual tagging keeps your Universal Analytics implementation in place while you build out your GA4 implementation.**

![](_page_53_Figure_1.jpeg)

#### reason one

### **Rules to the hybrid approach**

- » Don't USE data from both properties
- » Rebuild your reports in GA4
- » Create a timeline

![](_page_54_Picture_4.jpeg)

reason one

![](_page_55_Picture_0.jpeg)

![](_page_55_Picture_1.jpeg)

**We've been using Universal Analytics for years and it's where all our legacy data is stored. GA4 data looks and feels different. The setup is different and change is hard. But we know we need to start moving in that direction.** 

**How do we get there?**

![](_page_56_Picture_2.jpeg)

### **Roadmap to GA4 Implementation**

![](_page_57_Figure_1.jpeg)

By spreading out the implementation tasks, you make the transition to GA4 more manageable and create the opportunity to test and validate along the way.

### **Roadmap to GA4 Implementation**

![](_page_58_Figure_1.jpeg)

### **Roadmap to GA4 Implementation**

![](_page_59_Figure_1.jpeg)

## **Q&A, then that's a wrap!**

![](_page_61_Picture_0.jpeg)

## **Key contact and additional information**

Christy Jones - Director, Marketing & Optimization

[cjones@reasononeinc.com](mailto:cjones@reasononeinc.com)

[reasononeinc.com](https://www.reasononeinc.com/)

Visit us online for additional information on our digital expertise.

Contact us to talk about how we can support your GA4 implementation.

#### reason one